## **DIPFIT** and model co-registration

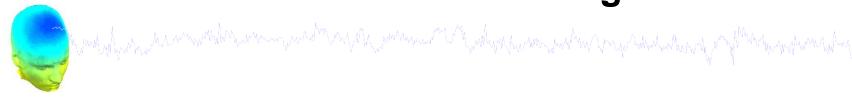

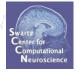

- 1. Co-register electrodes with model
- 2. Demonstration
- 3. Autofit, plot dipoles, fine fit
- 4. 3D headplot co-registration

# Finding dipole locations

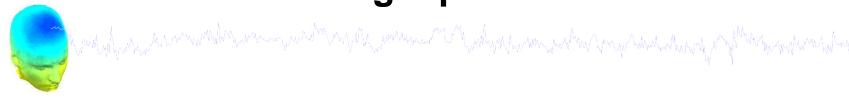

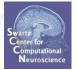

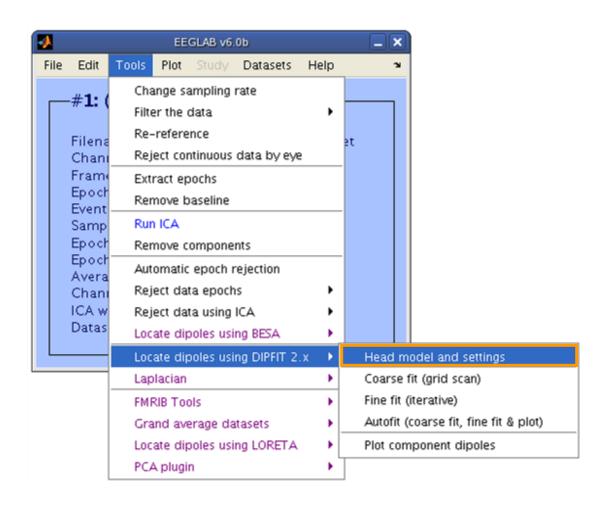

## Co-register to model

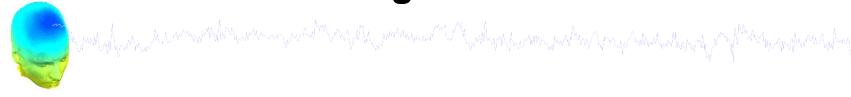

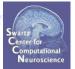

## Co-register to model, cont'd

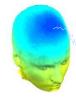

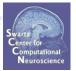

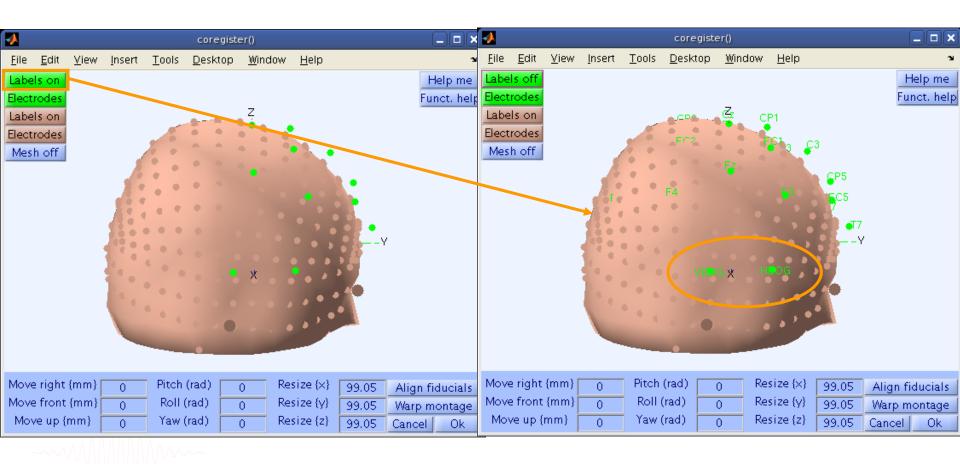

# Perform translation of electrode positions

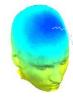

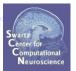

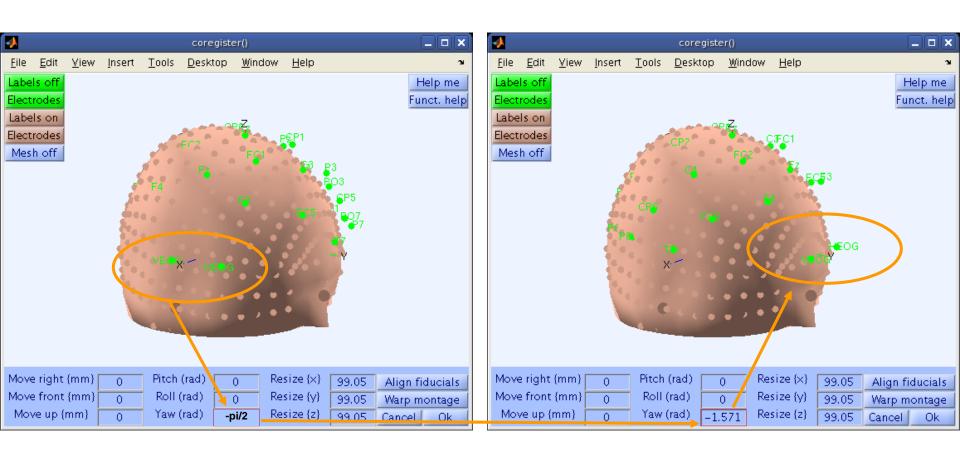

Perform translation of electrode positions <u>E</u>dit Tools <u>D</u>esktop <u>W</u>indow <u>H</u>elp Insert Help me Labels off Funct, help Electrodes Labels on Electrodes Mesh off Requires a shift toward back of the head AND an expansion along the X-axis \_ 🗆 🗆 🗙 4 \_ | | × coregister() coregister() <u>W</u>indow Tools Edit <u>V</u>iew Insert Tools Desktop Help <u>F</u>ile Insert Desktop Window Help Help me Help me Funct, help Electrodes Funct, help Labels on s on Electrodes ctrodes Mesh off Mesh off shift backward Move right (mm) Pitch (rad) Resize  $\{x\}$ 108 Move right (mm) Pitch (rad) Resize (x) Align fiducials 0 108 Align fiducials Roll (rad) Move front (mm) Roll (rad) Move front (mm) Resize (y) 99.05 Warp montage 99.05 Warp montage Move up {mm} Onton (rad) 99.05e Gangel 20 0k allorear Spain 99.05 Cancel

## Perform translation of electrode positions

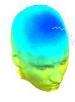

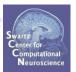

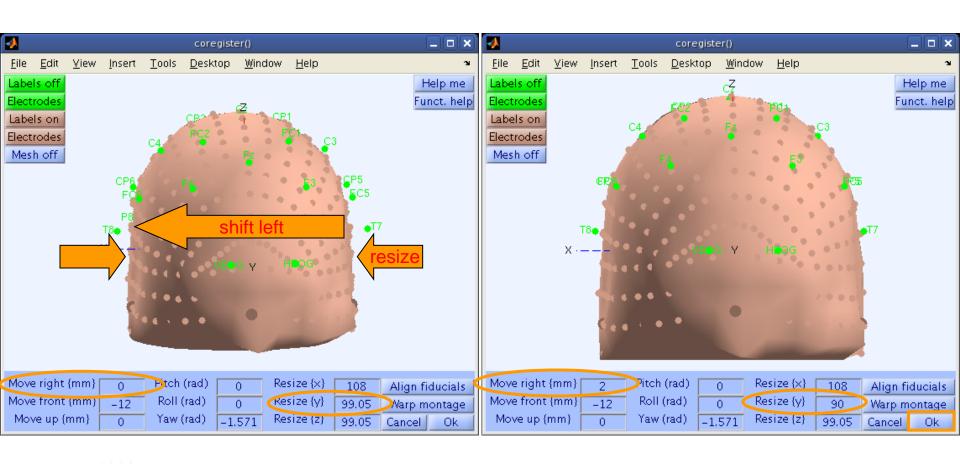

#### Confirm electrode transformation

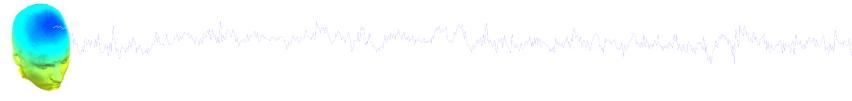

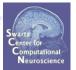

| Head model (click to select)                                                 | Spherical Four-Shell (BESA) Boundary Element Model (MNI) CTF MEG Custom model files |
|------------------------------------------------------------------------------|-------------------------------------------------------------------------------------|
| Head model file<br>Durput coordinates                                        | glab/plugins/dipfit2.2/standard_BEM/standard_vol.mat Browse Help                    |
| MRI file                                                                     | Ilab/plugins/dipfit2.2/standard_BEM/standard_mri.mat   Browse   Help                |
| Model template channel locations file                                        | lugins/dipfit2-2/standard_PEM/aloc/standard_1005.elc Browse Help                    |
| Co–register chan, locs, with head model Channels to omit from dipole fitting | 0 -1.570796 108 90 99.05485 Manual Co-Reg.  □No Co-Reg.                             |

# Alternatively, warp to standard montage

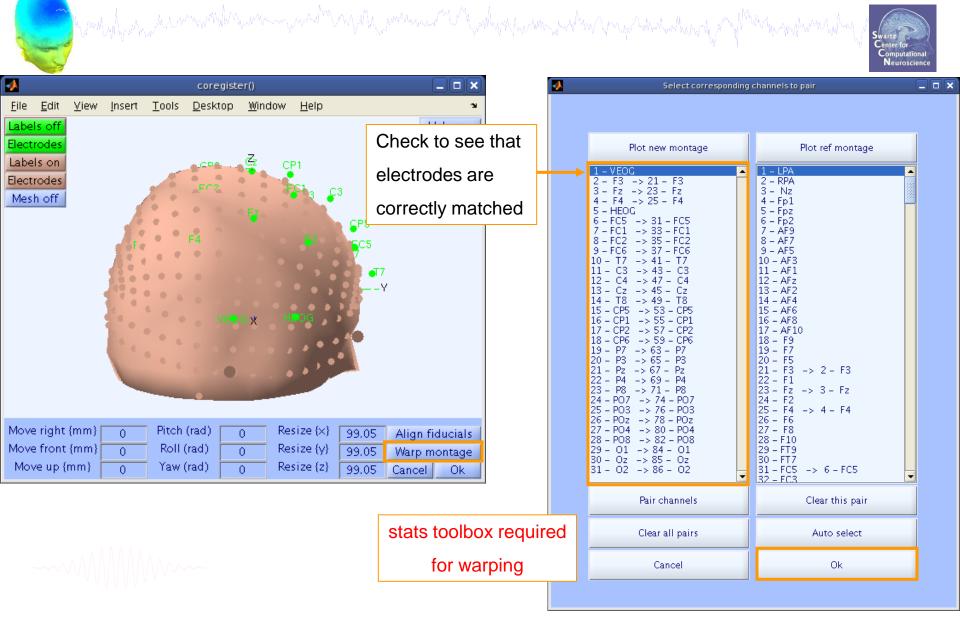

# Check coregistration with model

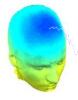

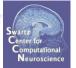

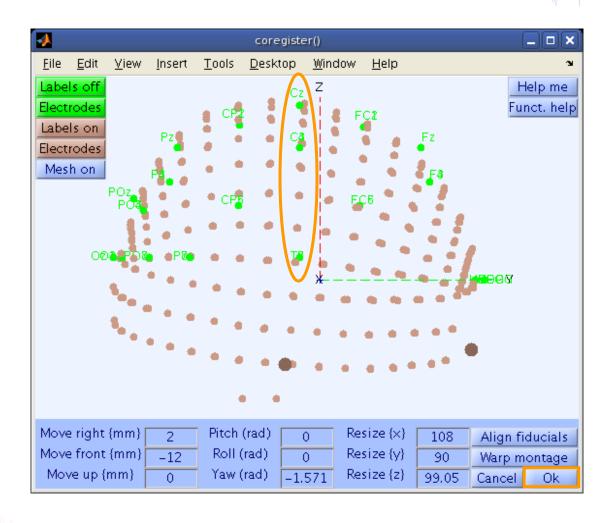

## **EEG.**dipfit structure

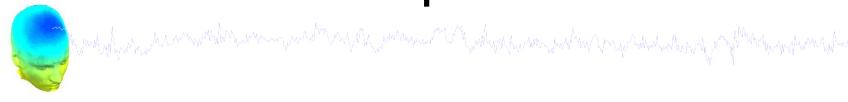

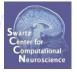

```
>> EEG.dipfit
ans =
```

hdmfile: [1x76 char]

mrifile: [1x71 char]

chanfile: [1x83 char]

chansel: [1x33 double]

coordformat: 'spherical'

model: [1x33 struct]

current: 32

vol: [1x1 struct]

coord transform: [0 0 -1.570796 100 76 90.87264 1 1 1]

From head model transformations

# **DIPFIT** and model co-registration

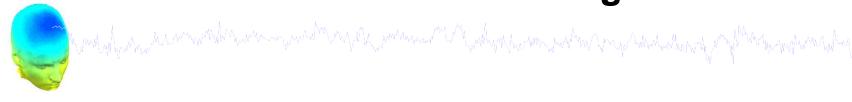

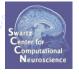

- 1. Co-register electrodes with model
- 2. Demonstration
- 3. Autofit, plot dipoles, fine fit
- 4. 3D headplot co-registration

## **DIPFIT** and model co-registration

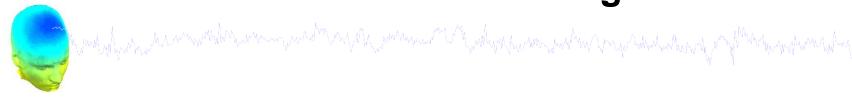

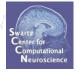

- 1. Co-register electrodes with model
- 2. Demonstration
- 3. Autofit, plot dipoles, fine fit
- 4. 3D headplot co-registration

# Autofit equivalent dipoles

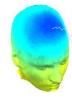

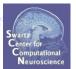

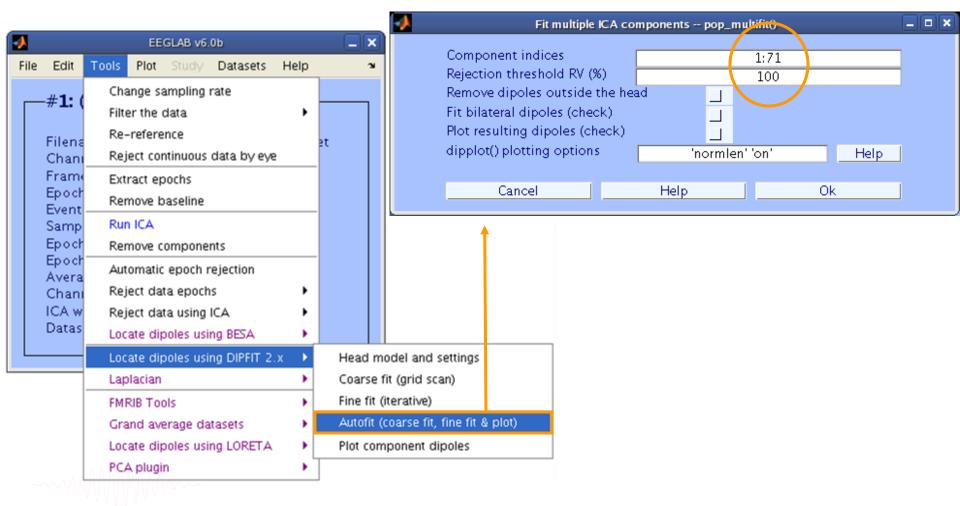

# **Plot dipoles**

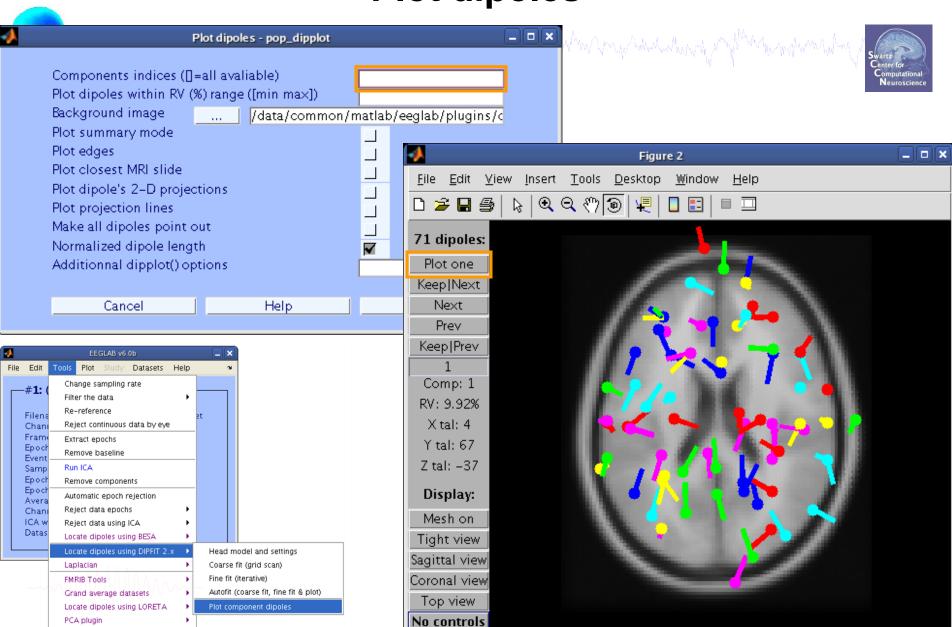

Novice EEGLAB Workshop, Sept 22, 2011, Mallorca, Spain: Julie Onton - Dipole modeling

# Scroll through dipoles

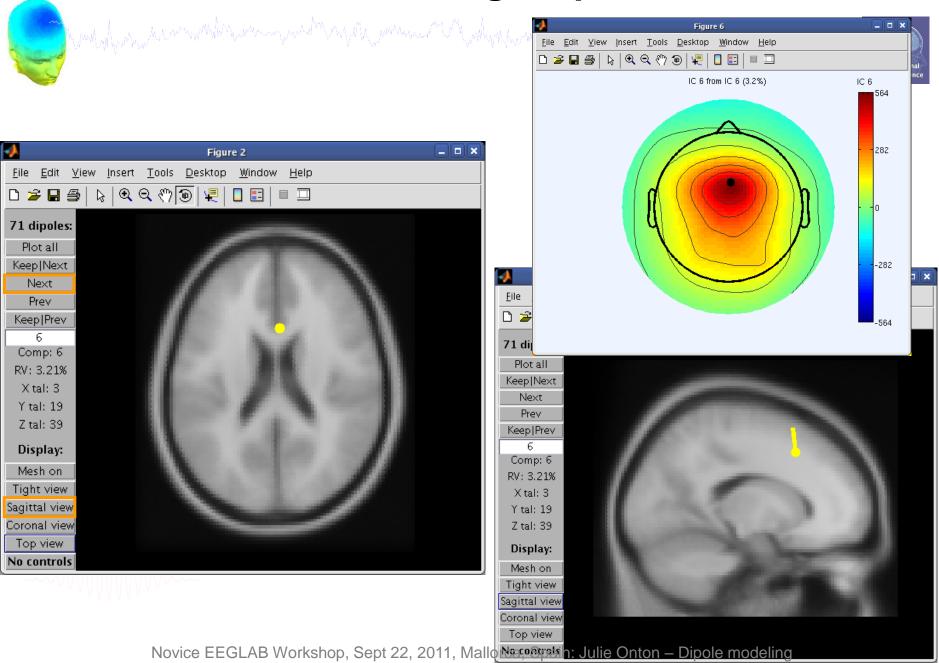

## Fine fit options in DIPFIT

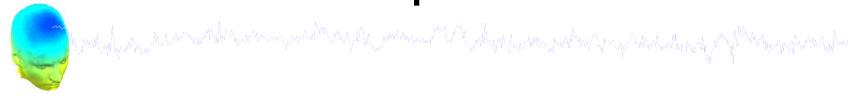

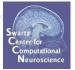

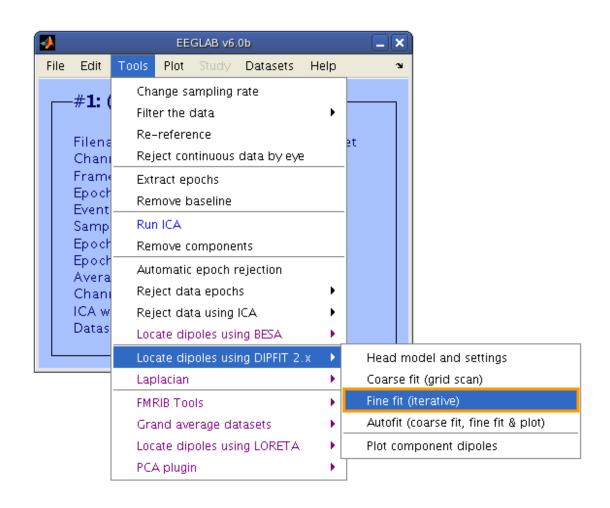

#### Fine fit menu

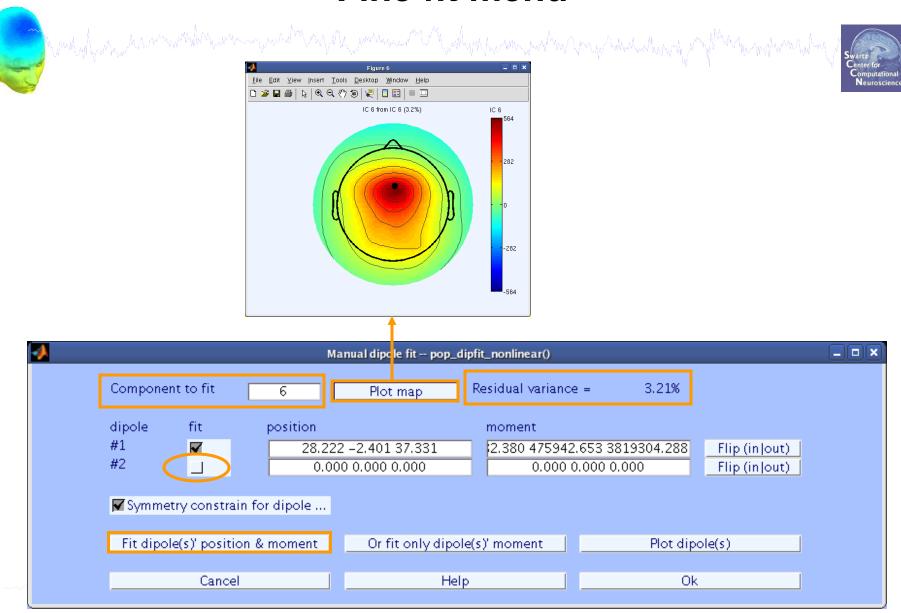

# **Bilateral dipoles**

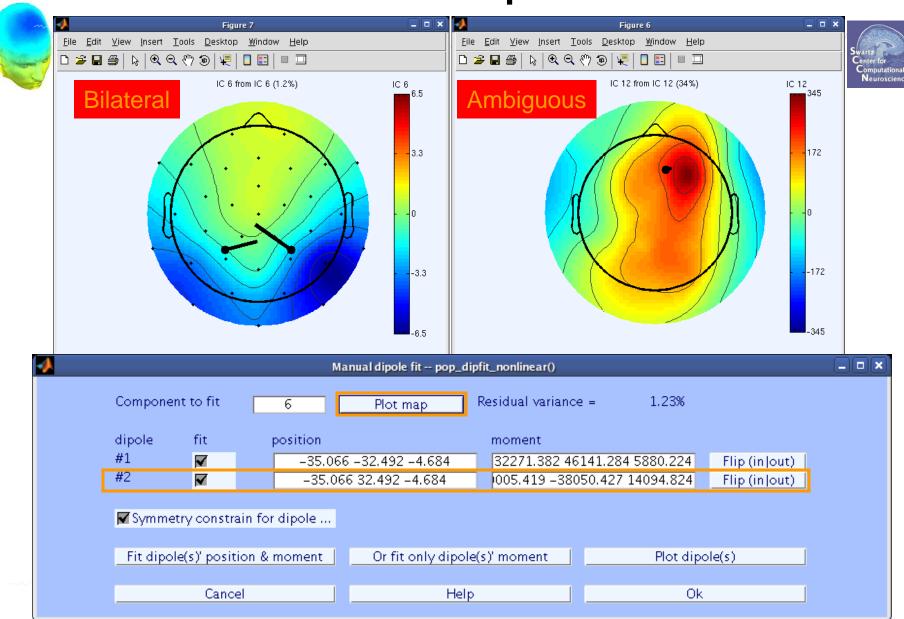

# **EEG.**dipfit structure

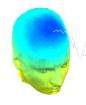

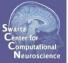

```
>> EEG.dipfit.model
ans =
1x33 struct array with fields:
    posxyz
    momxyz
    rv
    active
    select
>> EEG.dipfit.model(1)
                                 X
                                                      Z
ans =
                              [14.9791
                                        -86.0094 47.94481
    posxyz: [1x3 double]
    momxyz: [1x3 double]
        rv: 0.0288
    active: 1
    select: 1
```

## **DIPFIT** and model co-registration

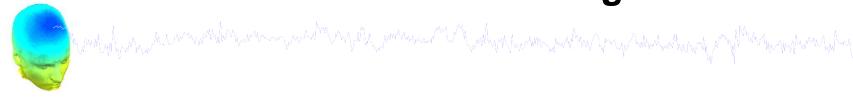

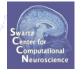

- 1. Co-register electrodes with model
- 2. Demonstration
- 3. Autofit, plot dipoles, fine fit
- 4. 3D headplot co-registration

# Plot scalp maps in 3D

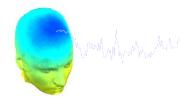

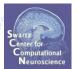

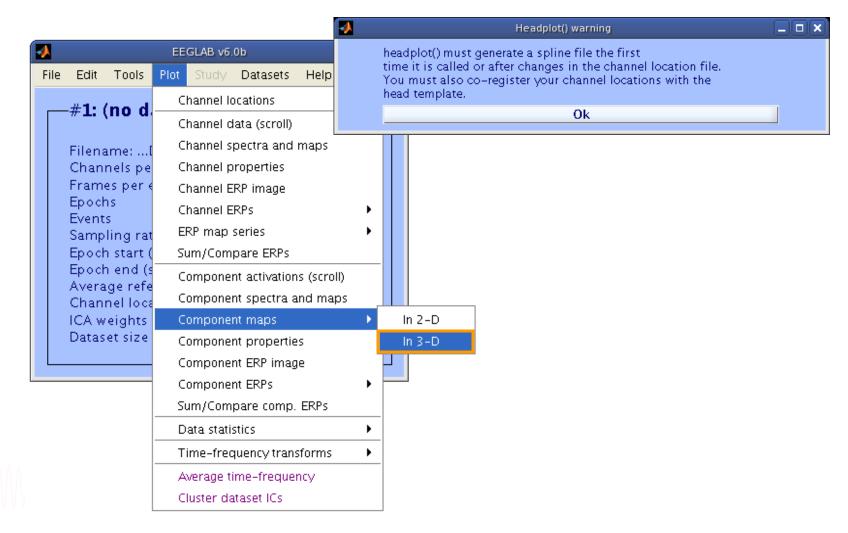

# Headplot co-registration

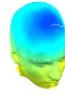

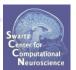

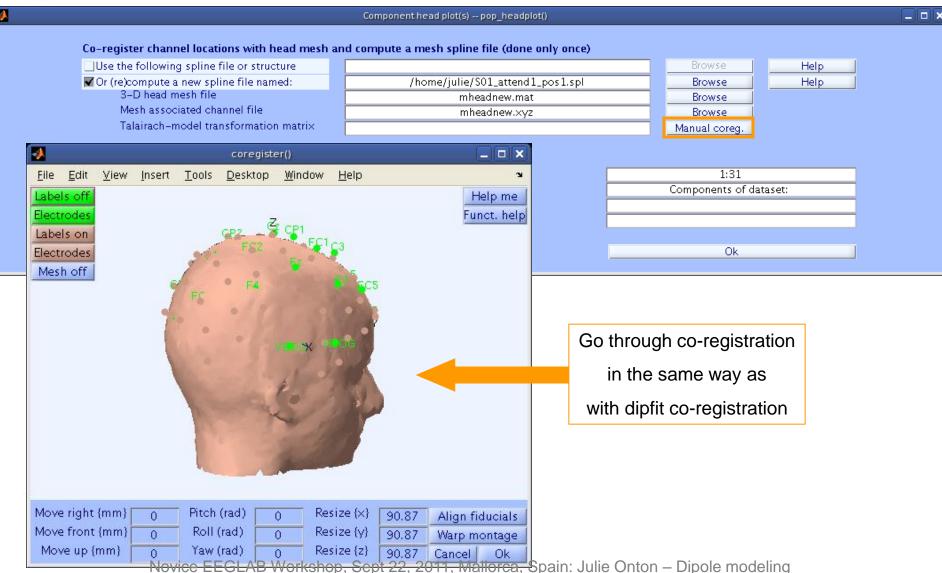

# Confirm headplot co-registration

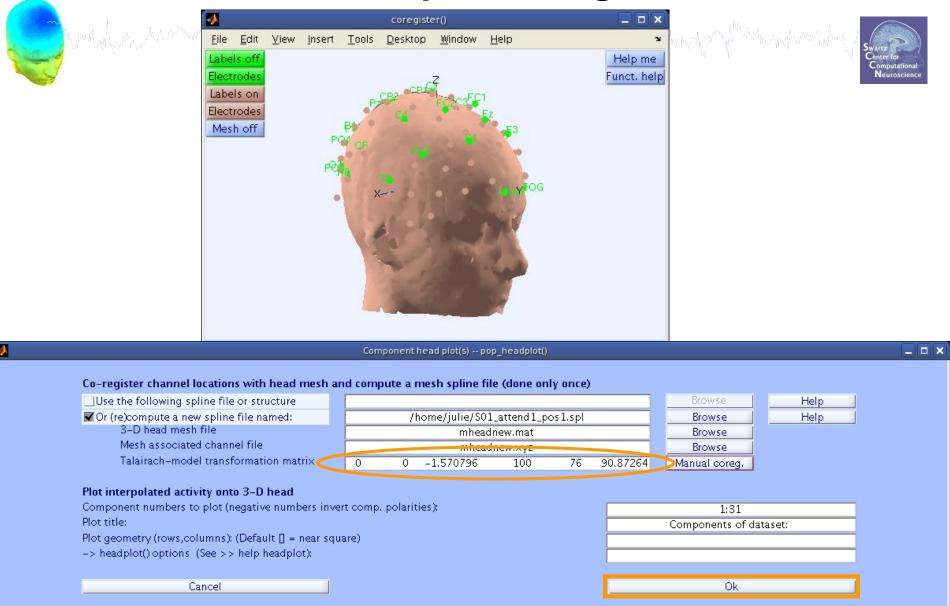

# Spline file in EEG structure

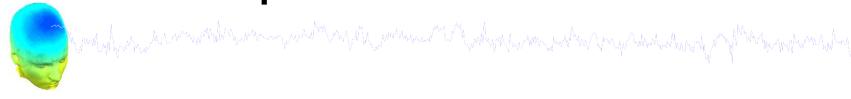

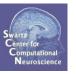

2D scalp map for IC 12

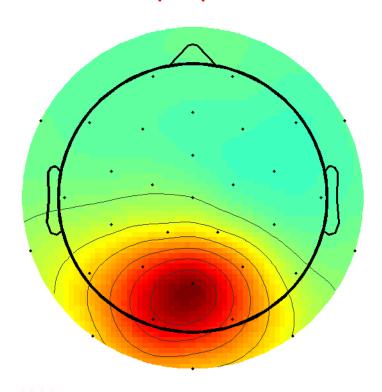

#### 3D scalp map for IC 12

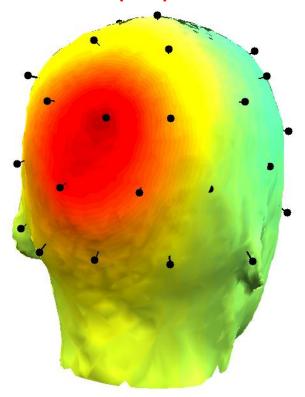

#### **Exercise**

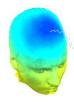

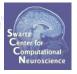

#### Novice / Intermediate

- Load 'stern.set'
- Practice co-registering electrodes with model (choose 'Erase' because this dataset has co-registration done already)
- Autofit IC dipoles [1:20] (slightly quicker to fine-fit fewer)
- Plot dipoles from the GUI; scroll through components individually
- Try all viewing parameters

#### Advanced

- In the Finefit menu, try fitting a bilateral dipole, what happens to the residual variance?
- Try plotting a subset of dipoles in 'summary mode'
- Try purposely misaligning electrodes with model, how far off are the resulting dipoles from the original locations?
- Co-register the head model for 3D scalp map plotting. Then plot some ICs in 3D.